Dirección de Sistemas y Tecnologías de Información Abril de 2021 V.2.0

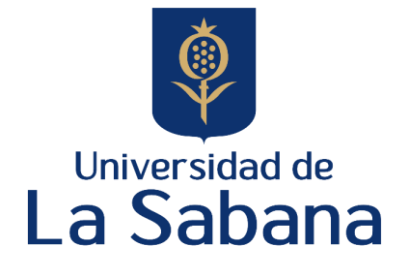

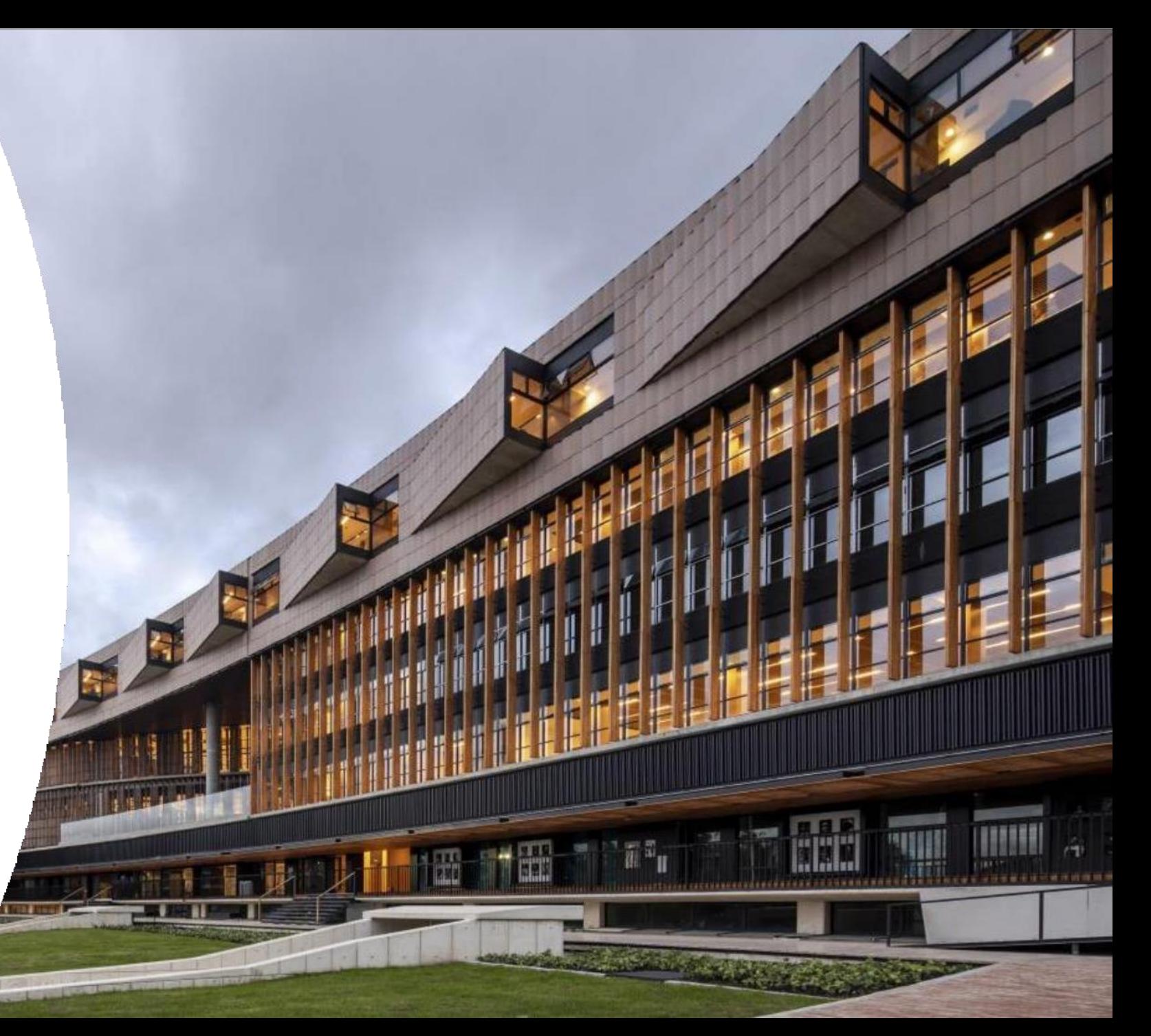

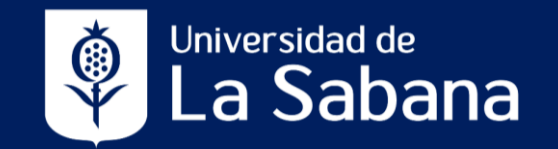

#### Para realizar la recuperación de su usuario puede hacerlo a través de las siguientes opciones:

- Página web Universidad de La Sabana > **Enlaces Rápidos** > **Correo Electrónico, y luego en la sección "Gestión de credenciales institucionales"** de clic en la palabra **"aquí".**
- Introduzca en su navegador el siguiente URL: **clave.unisabana.edu.co** y continúe con el siguiente paso.

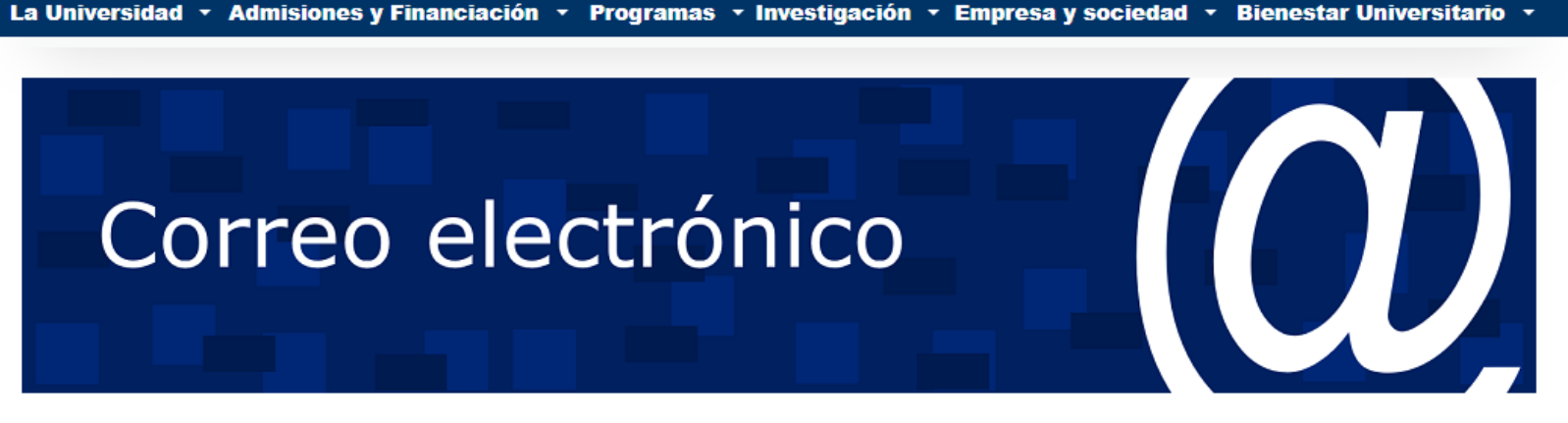

#### Correo electrónico Unisabana

Ingreso al correo electrónico institucional aquí

#### Gestión de credenciales institucionales

Las credenciales institucionales son el nombre de usuario y contraseña (clave) para el inicio de sesión, que dan acceso a diversas aplicaciones y plataformas tecnológicas de la Universidad a los estudiantes, profesores, administrativos y proveedores (cuando corresponda).

Para el cambio de contraseña, recuperación de contraseña o usuario y configuración de preguntas de seguridad, ingrese aquí

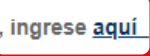

## **Guía para recuperar usuario, ¿Olvidó su usuario?**

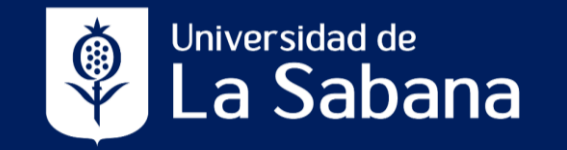

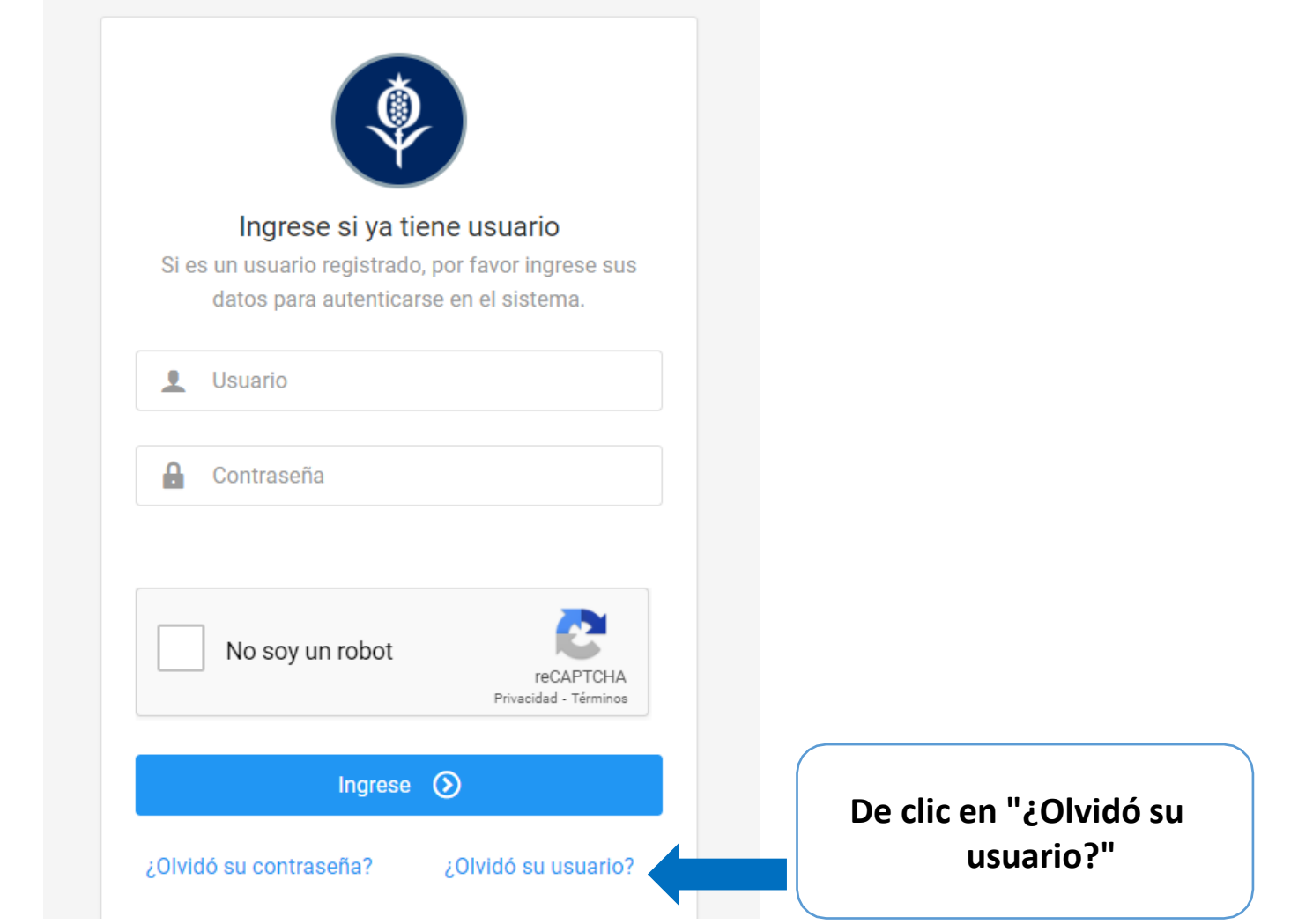

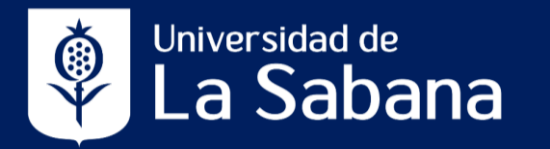

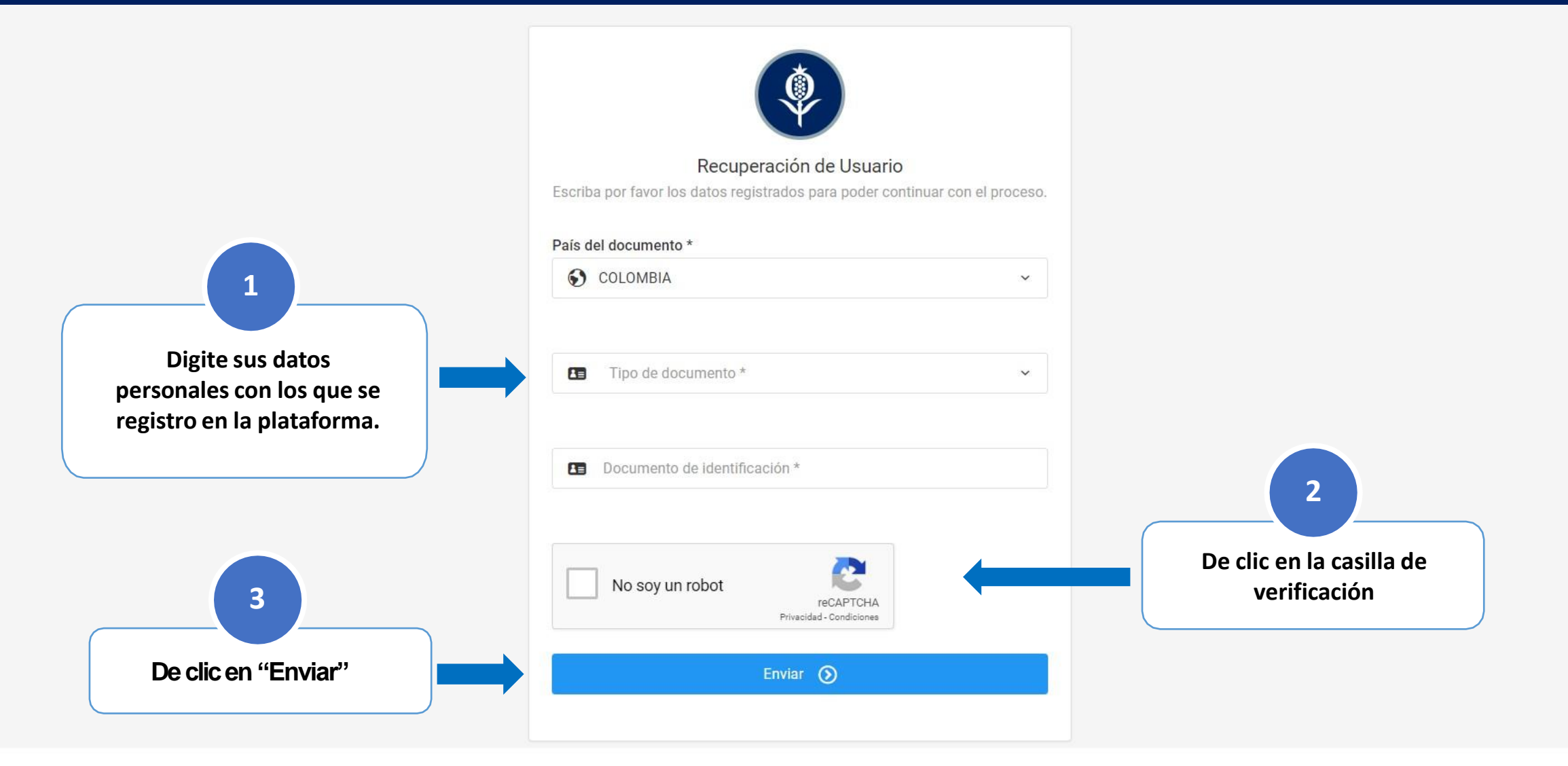

Institución de educación superior sujeta a inspección y vigilancia por el Ministerio de Educación Nacional.

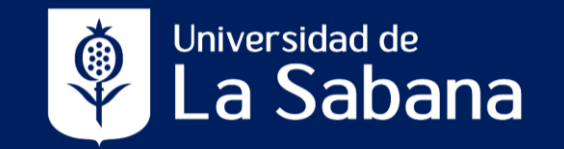

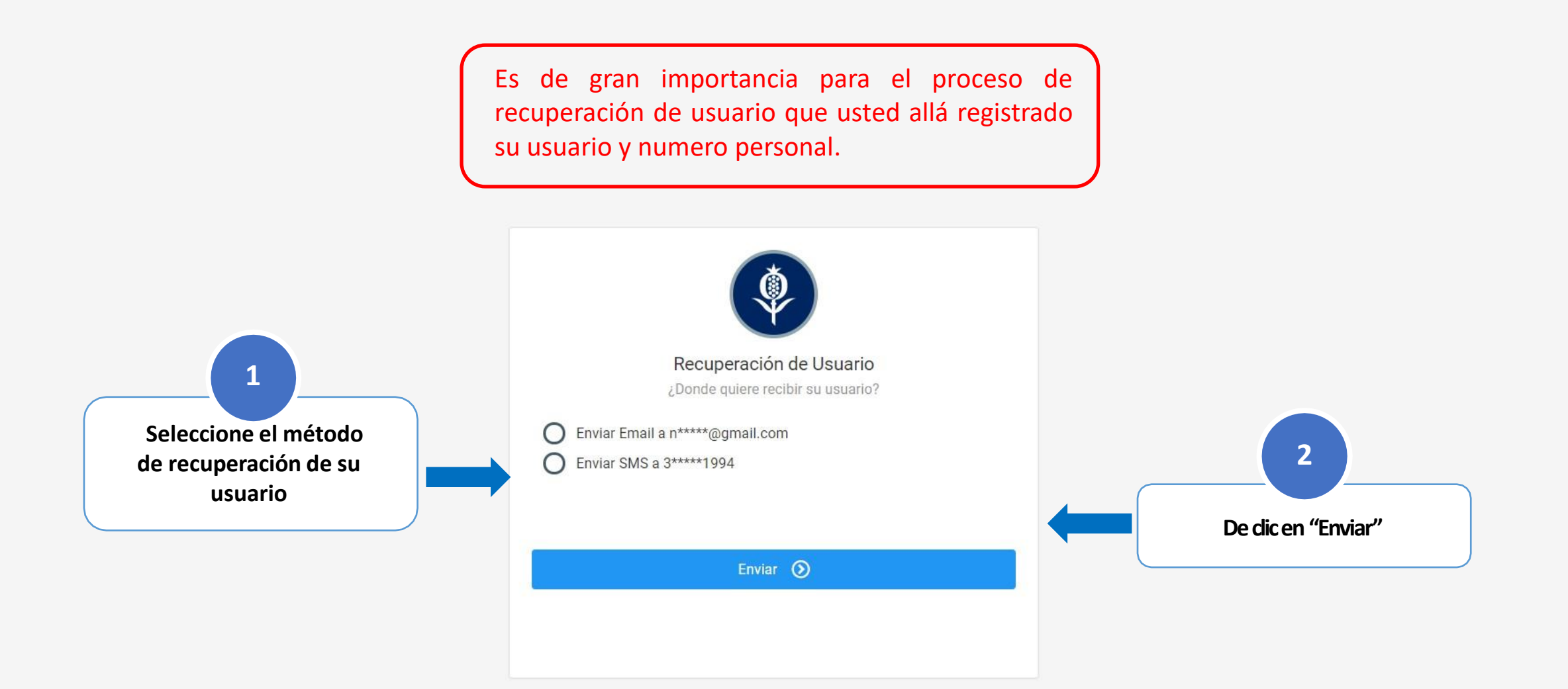

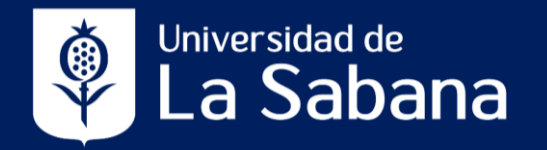

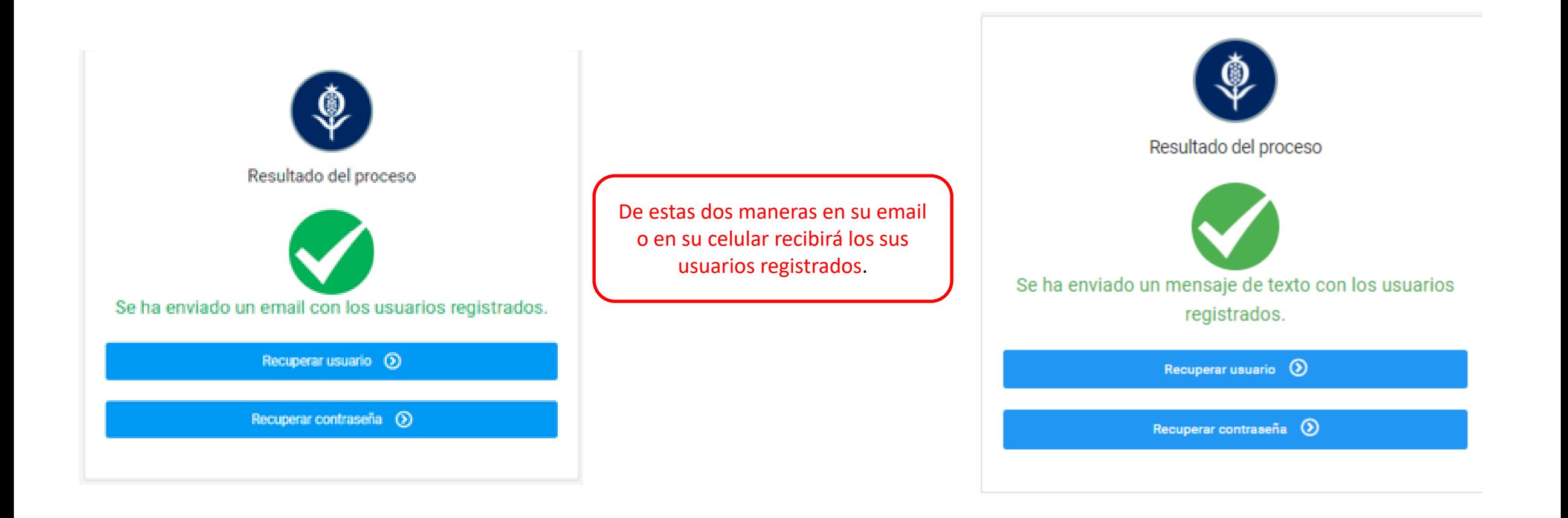

institucional.

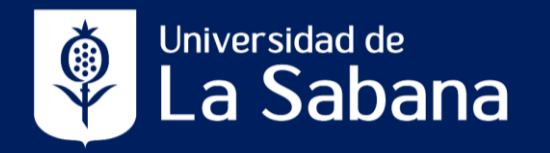

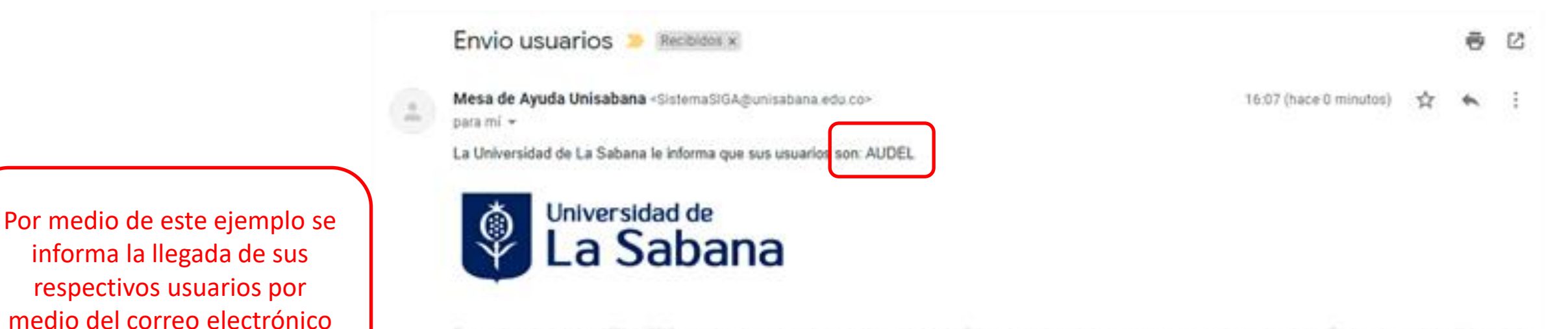

En cumplimiento de la Ley 1581 de 2012 y sus decretos reglamentanos, la Universidad de La Sabana ha implementado mecanismos para contar con la autorización de cada uno de los titulares de las información que repona en sus bases de datos y archivos físicos. La persona que por este medio remita datos de carácter personal manifesta que es el titular de los mismos (o se encuentra debidamente autorizado por el respectivo titular) y que autoriza su tratamiento de acuerdo con la política de protección de datini de la Universidad de La Sabana y presta su consentimento para que la información suministrada pasa a formar pade de una base de datos, cuyo responsable es la Universidad de La Sabana. Así mismo, quen por este medio reciba datos de carácter personal se compromete a no revelar, fransferir, ceder o de ofra forma comunicar las bases de datos o datos contenidos en ellas, ya sea verbalmente o por escrito, por medio electrónicos, papel o mediante acceso informático, ni siquiera para su conservación, a otras personas y a trabalos única y exclusivamente para los fines señaliados por la Universidad de La Sabana y de acuedo con sus instructiones. Los titulares de los datos podrán ejercer los derechos de acceso, comección, supresión, revocación o reclamo, mediante escrito diripido a la UNIVERSIDAD DE LA SABANA a la dirección de correo electrónico protecciondedatos@unisabana edu co. o a través de correo ondeano remitido a la dirección Campus del Puente del Coroún. Km 7 Autopista Norte de Bogotá. Chia (Condinamenta), alendendo los regaratos para el trámite de consultas y reclamos establecidos en la política de protección de datos de la universidad a la casal podrá terrar acceso en la página verb https://www.unisabana.edu.co/nosobos/politica-de-profeccion-de-datos/

#### \*\*\*\*\*\*\*\*\*\*\*\*\*NOTICIA DE CONFIDENCIALIDAD\*\*\*\*\*\*\*\*\*\*\*\*\*\*\*\*\*\*

Este mensaje (indigendo qualquer anexo) contene információn confidencial y se encomba protegato por la Ley. Esta información sólo puede ser afilicada por la persona o compañía a la qual está didgets. Si usled no es si receptor autorizado, o por error recibe sela mensaje, favor bomelo annedalamente. Cualquer retención, difusión, distribución o cualquer soción no autorizada previamente. se encoentra estridamente probibida.

Universidad De La Sabana.

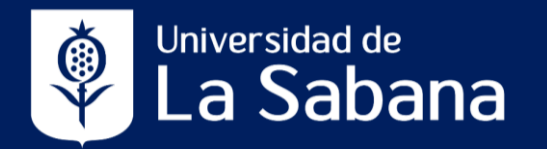

Por medio de este ejemplo se informa la forma como llegará el mensaje de texto a su celular recordando sus usuarios.

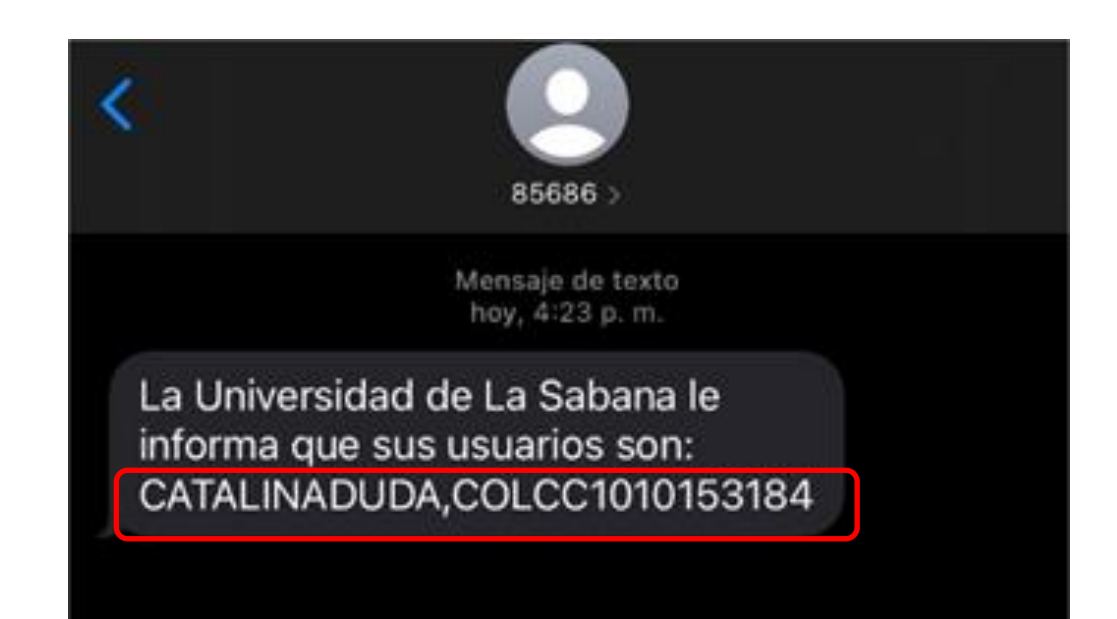

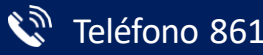

Teléfono 861 5555 Ext. 34444 [service.desk@unisabana.edu.co](mailto:service.desk@unisabana.edu.co)

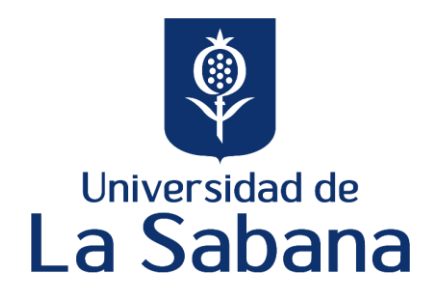

#### Universidad de La Sabana Código SNIES 1711 Personería Jurídica, Resolución 130 del 14 de enero de 1980 Ministerio de Educación Nacional Carácter Académico –Universidad Institución de Educación Superior sujeta a inspección y vigilancia por el Ministerio de Educación Nacional